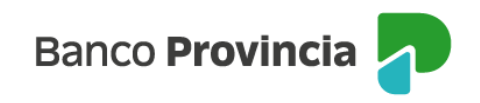

## **Banca Internet Provincia (BIP)**

## **Vender mi Tenencia**

Para realizar una venta de la tenencia tanto de Bonos como Acciones, ingrese en el menú Inversiones, solapa Bonos y Acciones, opción "Vender mi Tenencia", como se aprecia en pantalla.

Deberá elegir la Cuenta Comitente.

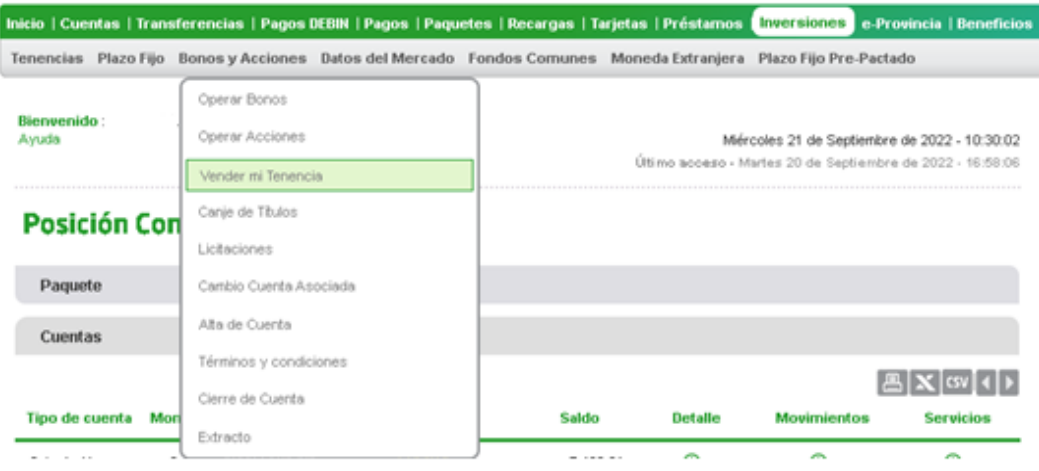

Se mostrará el listado de bonos/acciones, haga clic en el ícono de la lupa que sobre el bono u acción que desea operar.

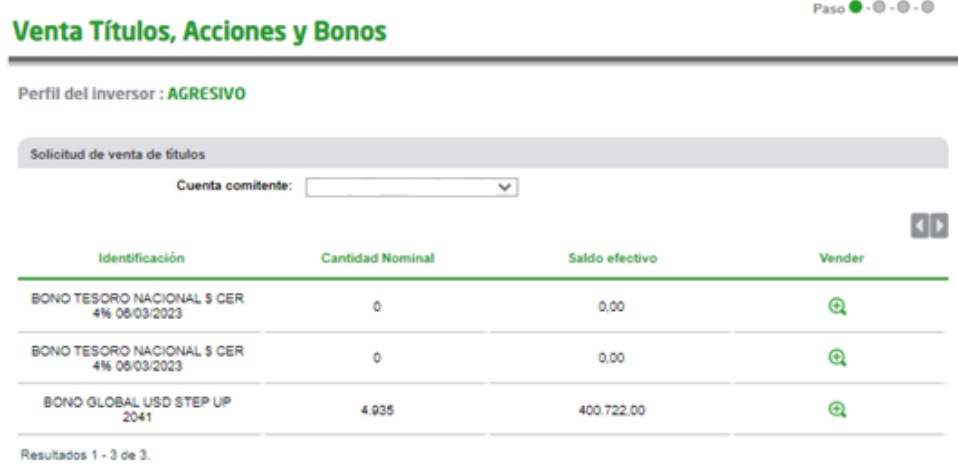

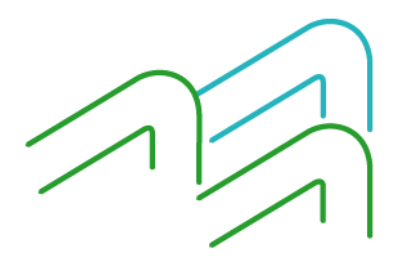

Venta de Tenencias

Página **1** de **2**

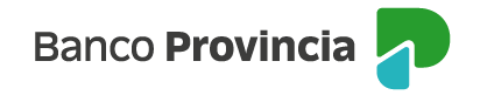

Al seleccionar el bono/acción le mostrará el detalle y cotización, deberá ingresar el monto a operar en pesos o bien la cantidad nominal, indicar un precio máximo si desea limitar la operación, y por último el botón "Confirmar".

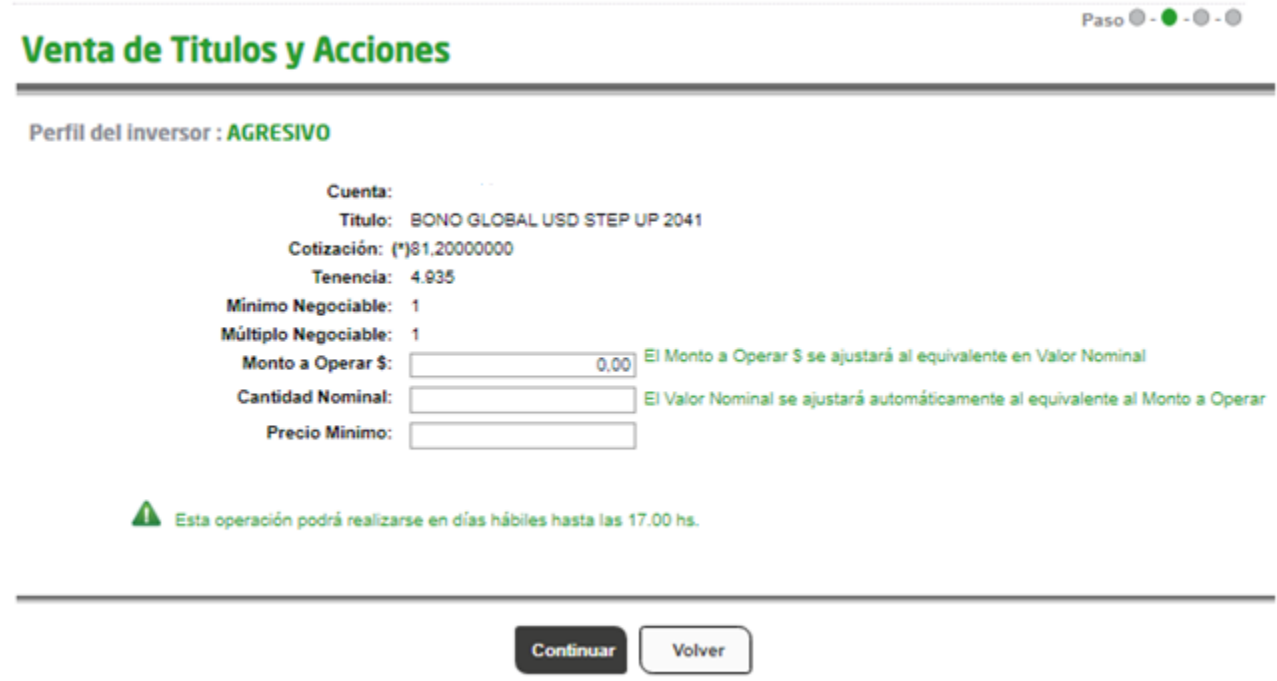

Posteriormente, el sistema mostrará el detalle de la operación. Si los datos son correctos, deberá presionar el botón "Confirmar" para finalizar.

■ Importante: todas las operaciones de compra de títulos a través de BIP se cursan en pesos.

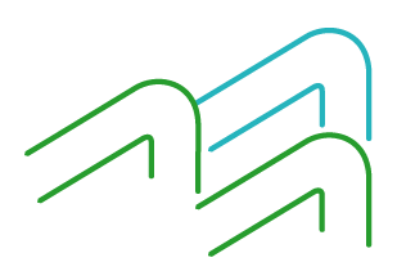

Venta de Tenencias

Página **2** de **2**